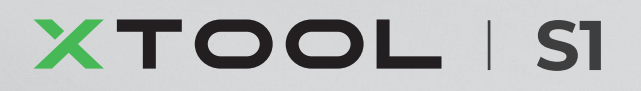

# **Korte handleiding**

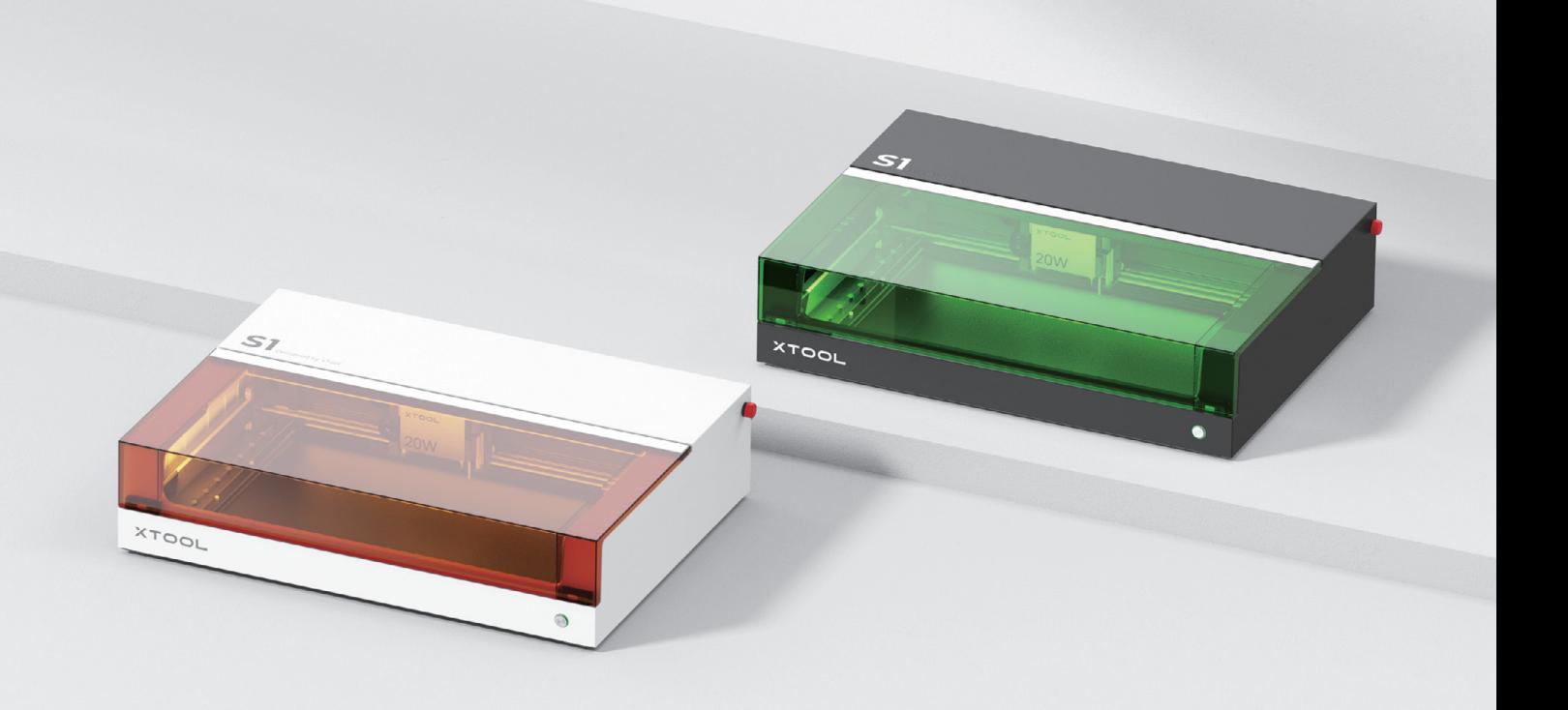

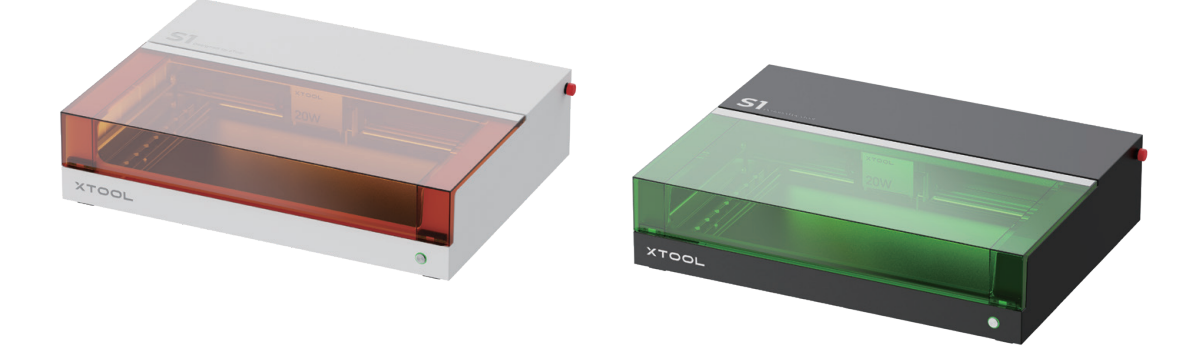

xTool S1 biedt twee kleuropties. Deze gebruikershandleiding gebruikt de zwart-groene versie ter illustratie.

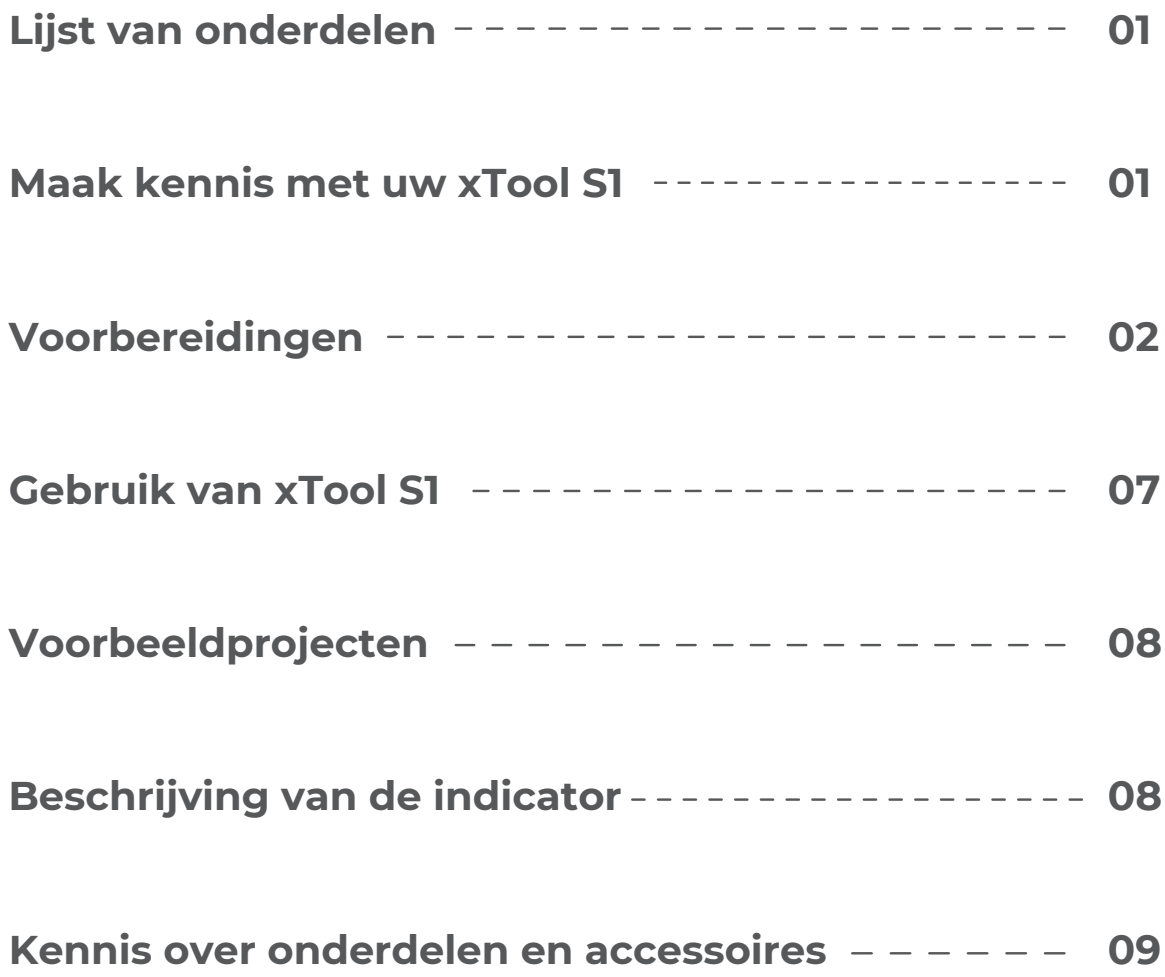

# **Lijst van onderdelen**

<span id="page-2-0"></span>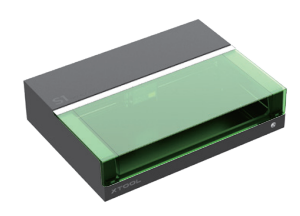

xTool S1

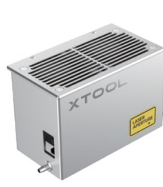

Opbergdoos voor onderdelen

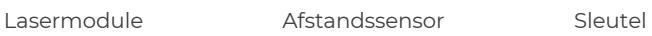

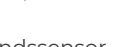

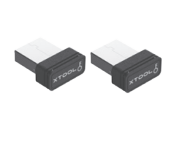

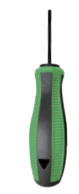

Schroevendraaier

**x 2**

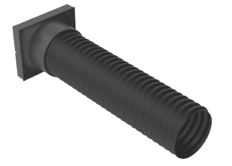

Rookuitlaatpijp

Voedingsadapter en kabel

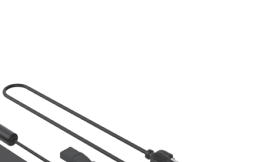

Materiaalpakket **Material pack**

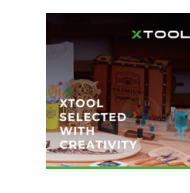

Brochure Korte handleiding

USB-kabel

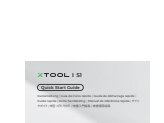

Schroeven M3\*8 (Reserve)

**x 9**

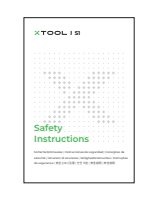

Schroeven M3\*10

Veiligheidsins<br>tructies

# **Maak kennis met uw xTool S1**

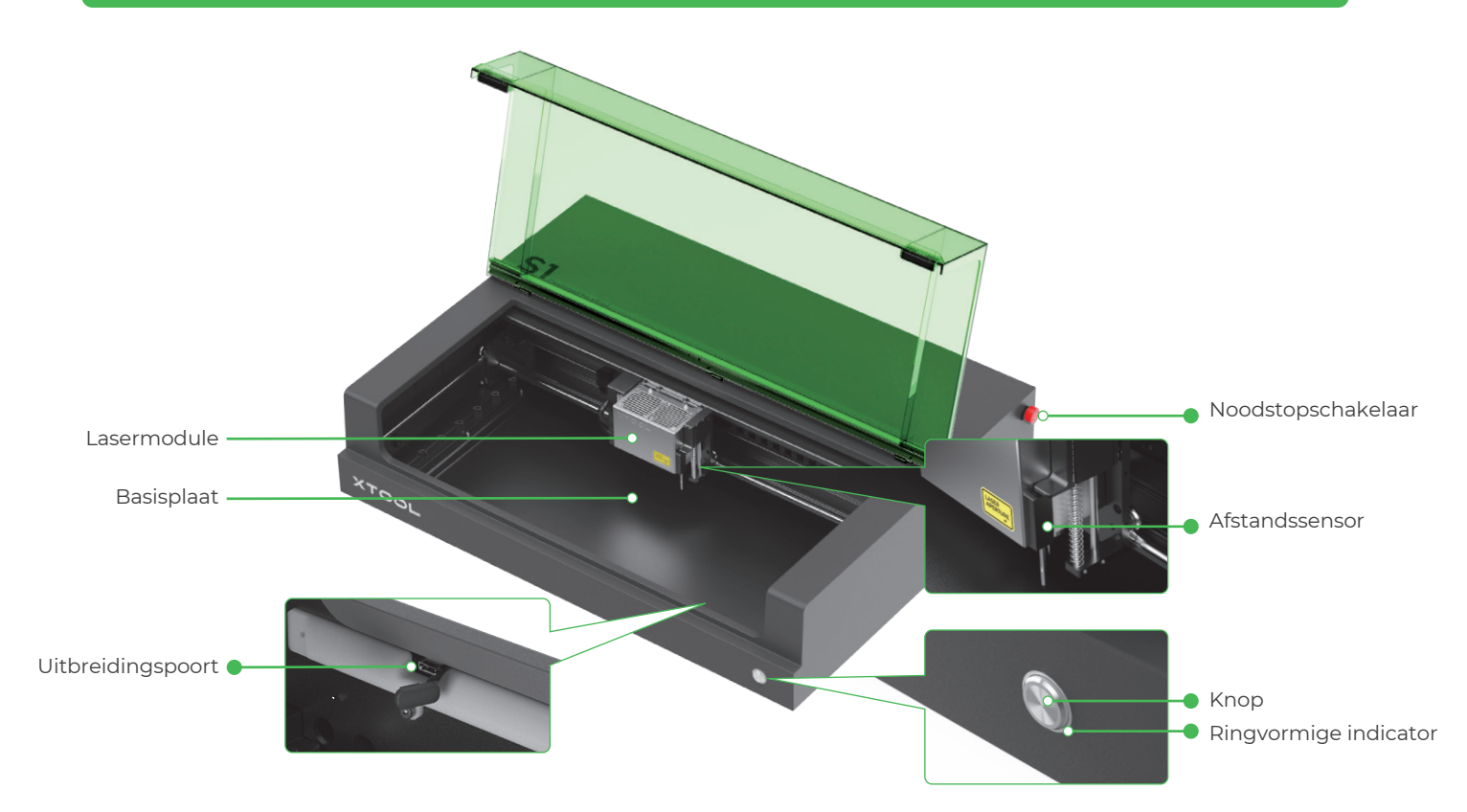

<span id="page-3-0"></span>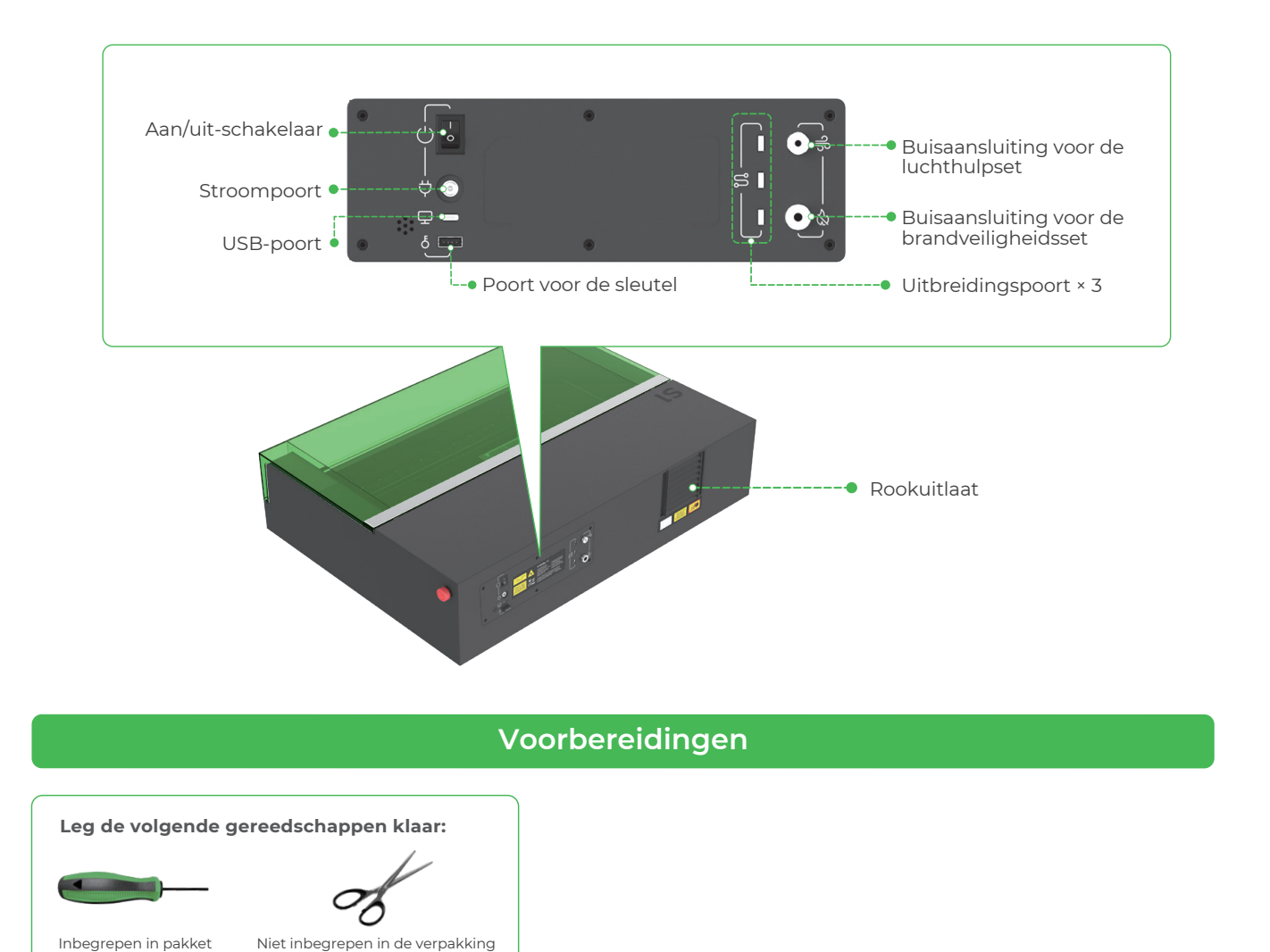

### **1 Verwijder de steunen waarmee de x-as geleiderail is bevestigd**

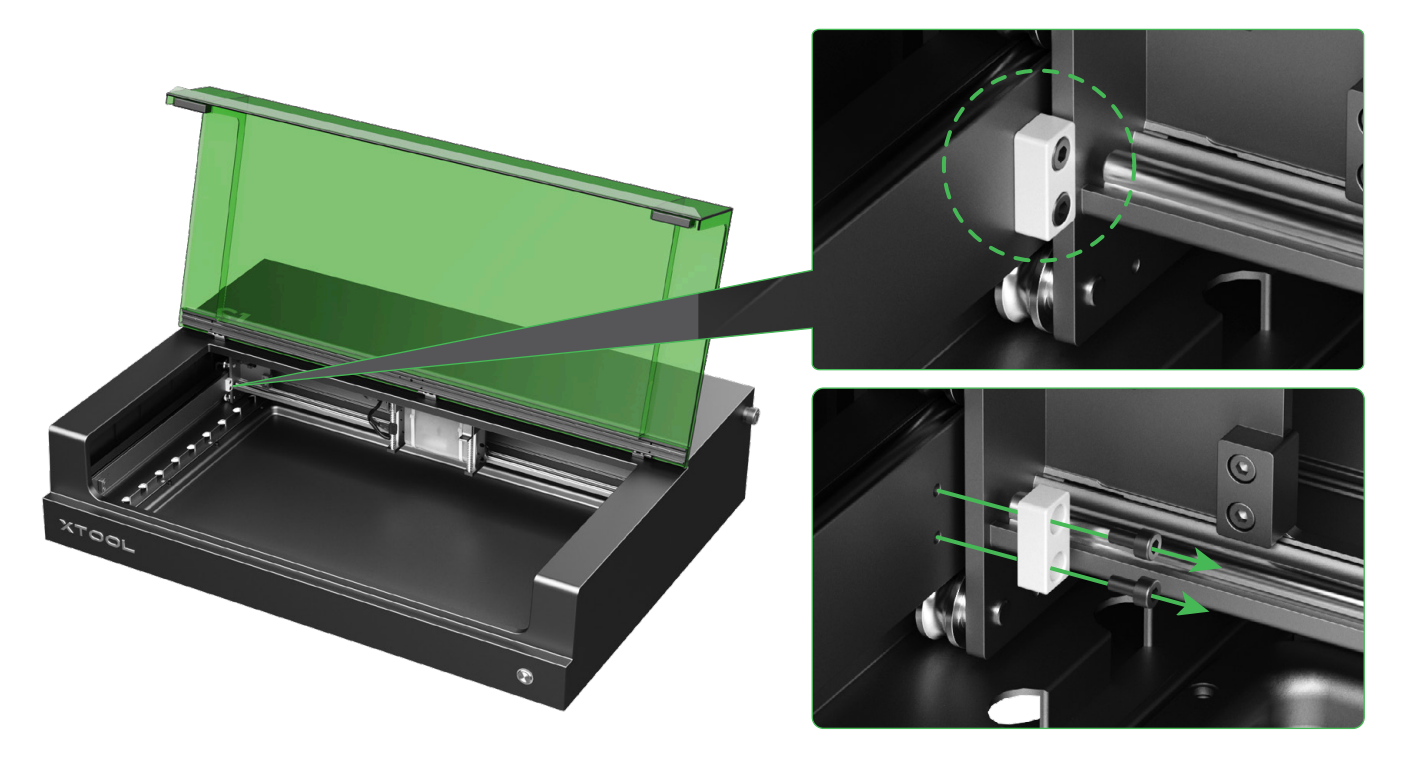

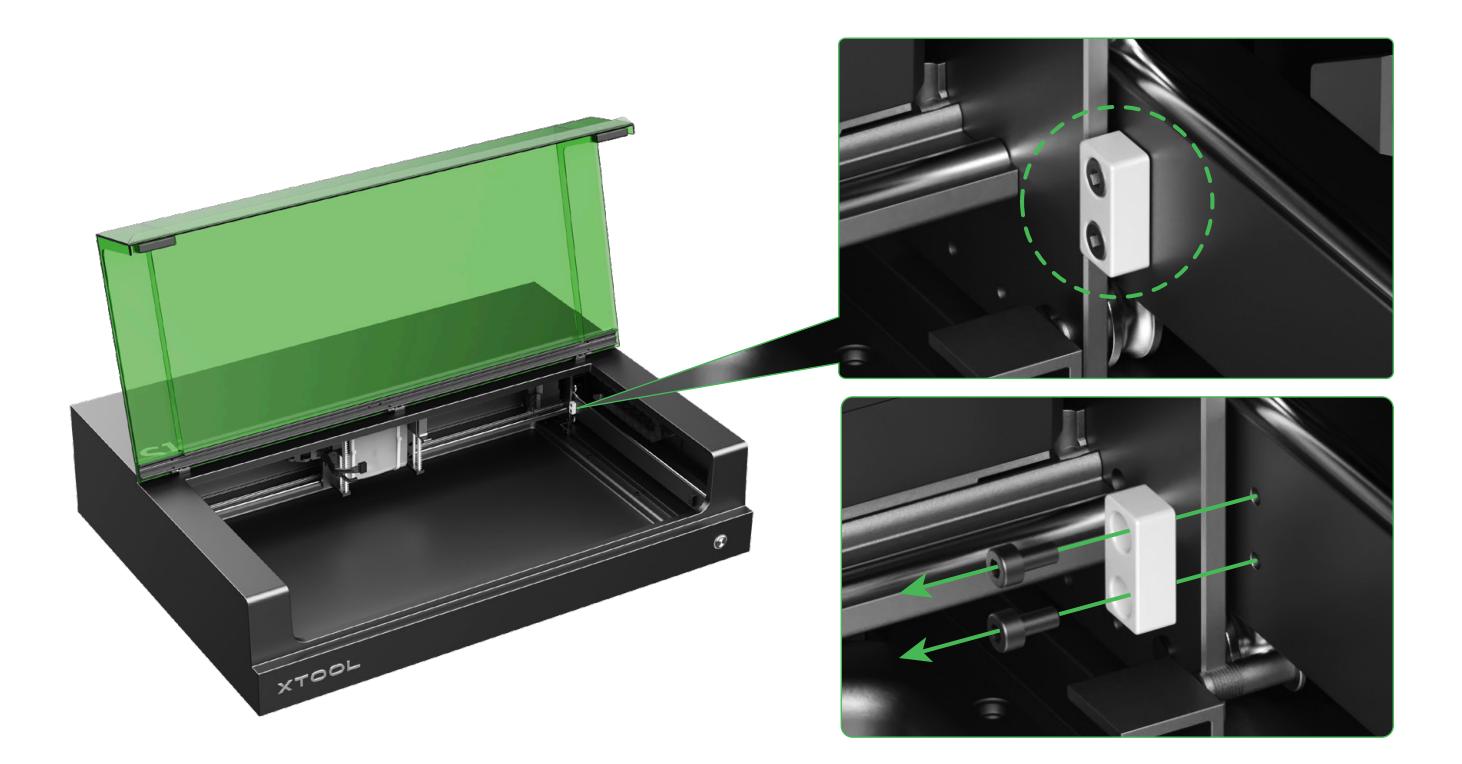

### **2 Installeer de lasermodule**

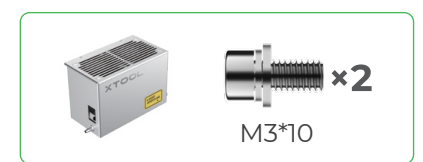

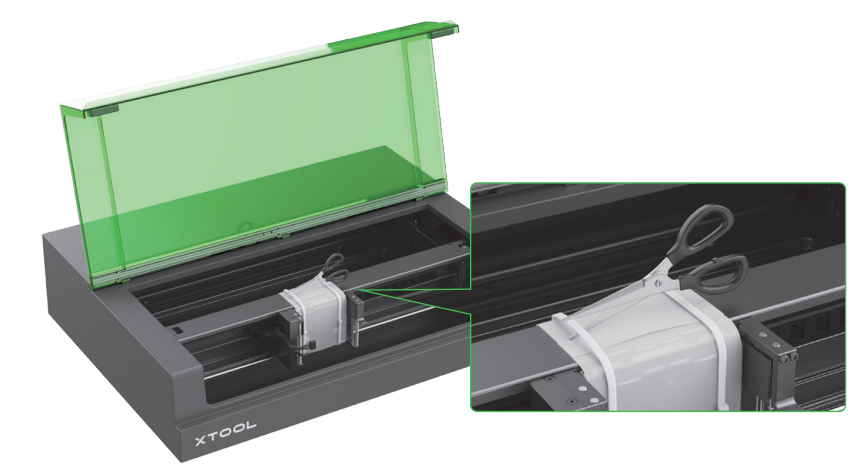

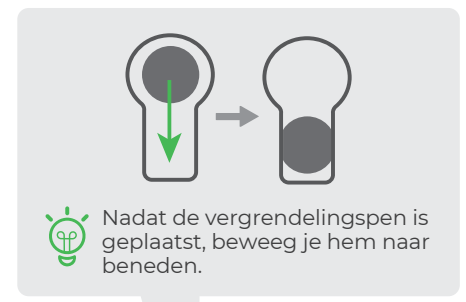

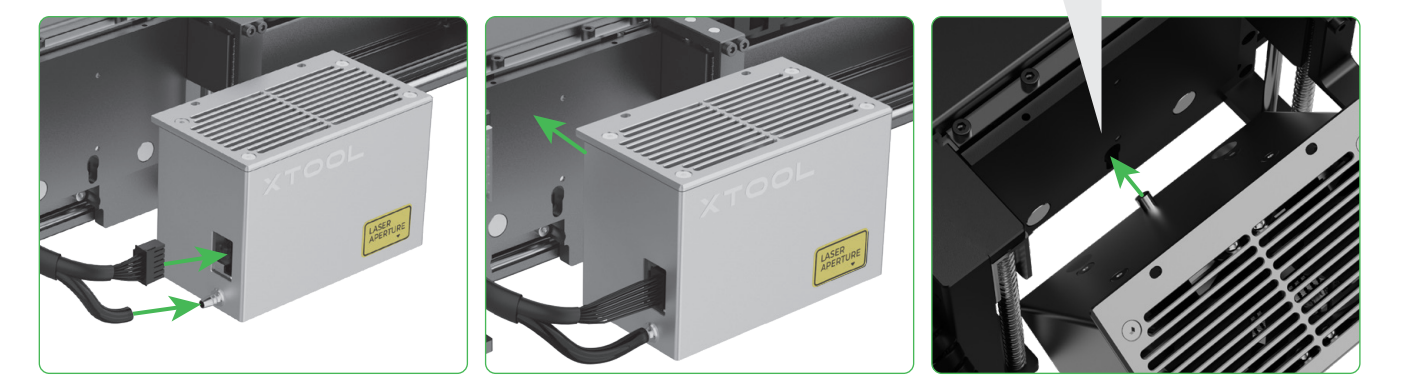

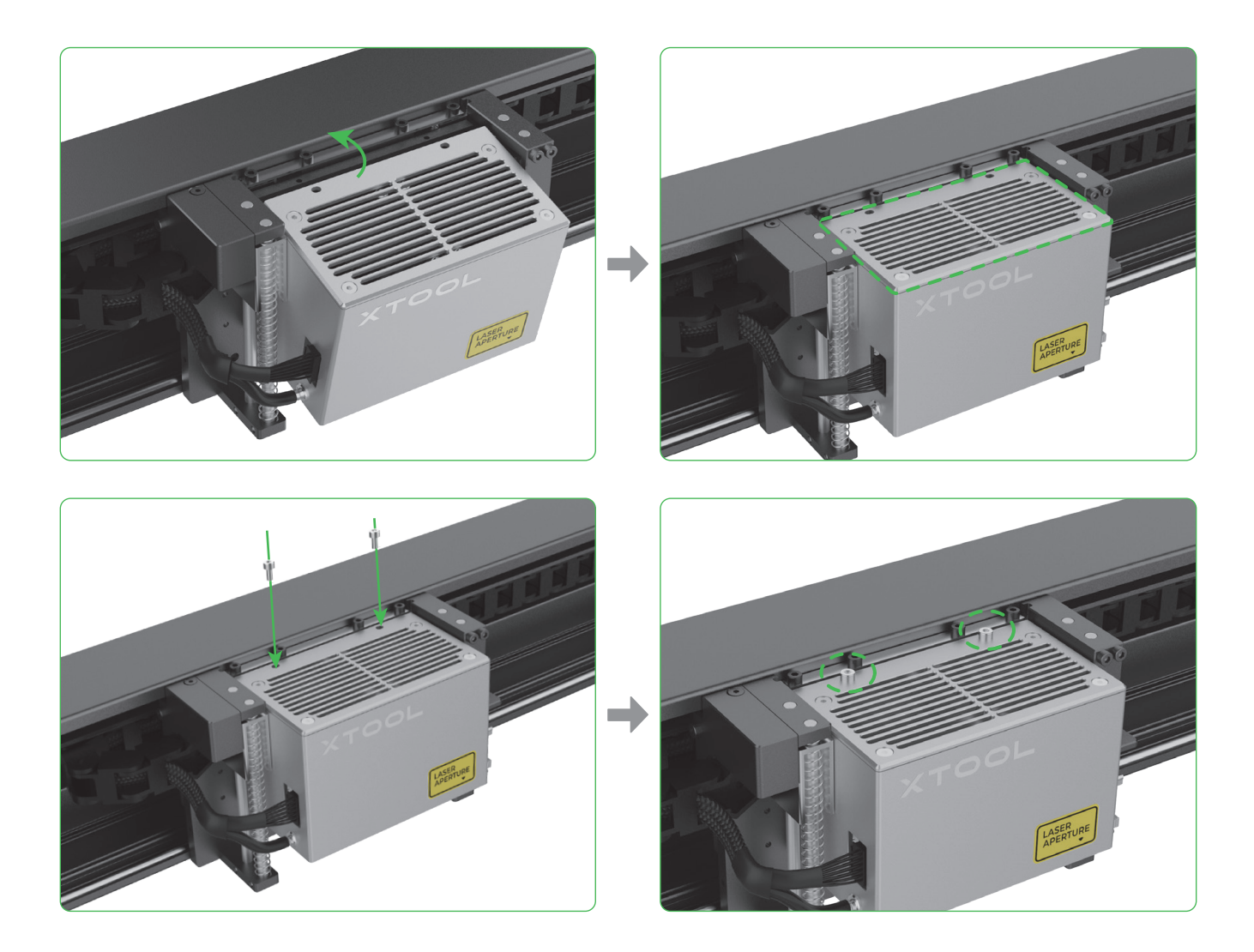

## **Installeer de afstandssensor**

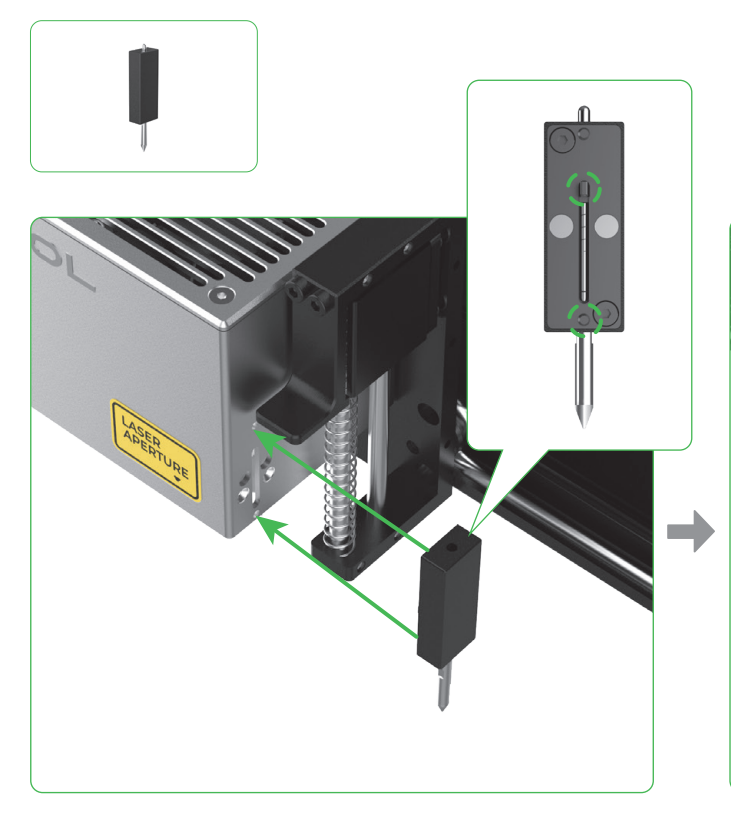

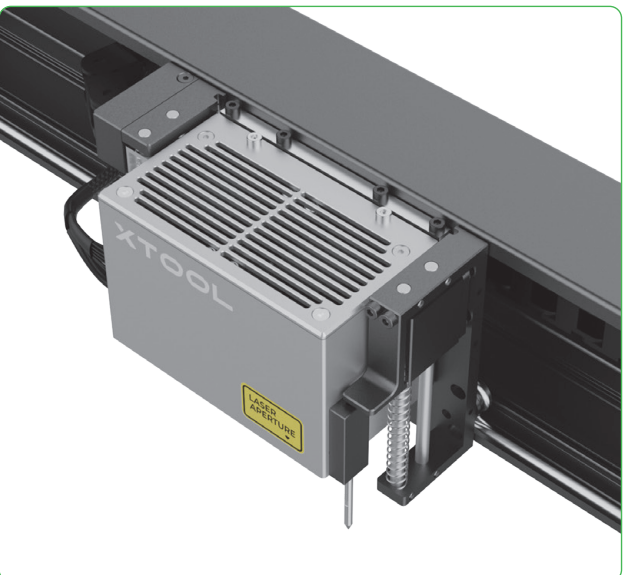

### **4 Installeer de rookafvoerpijp**

/!

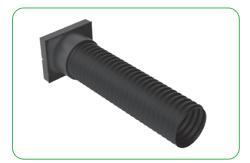

Tijdens het werken met de laser kunnen schadelijke rook en dampen ontstaan. Daarom raden we u aan de rookafvoerpijp te installeren en aan te sluiten op een zuiveringsapparaat of inline kanaalventilator of de uitlaat via een raam buitenshuis te laten uitkomen.

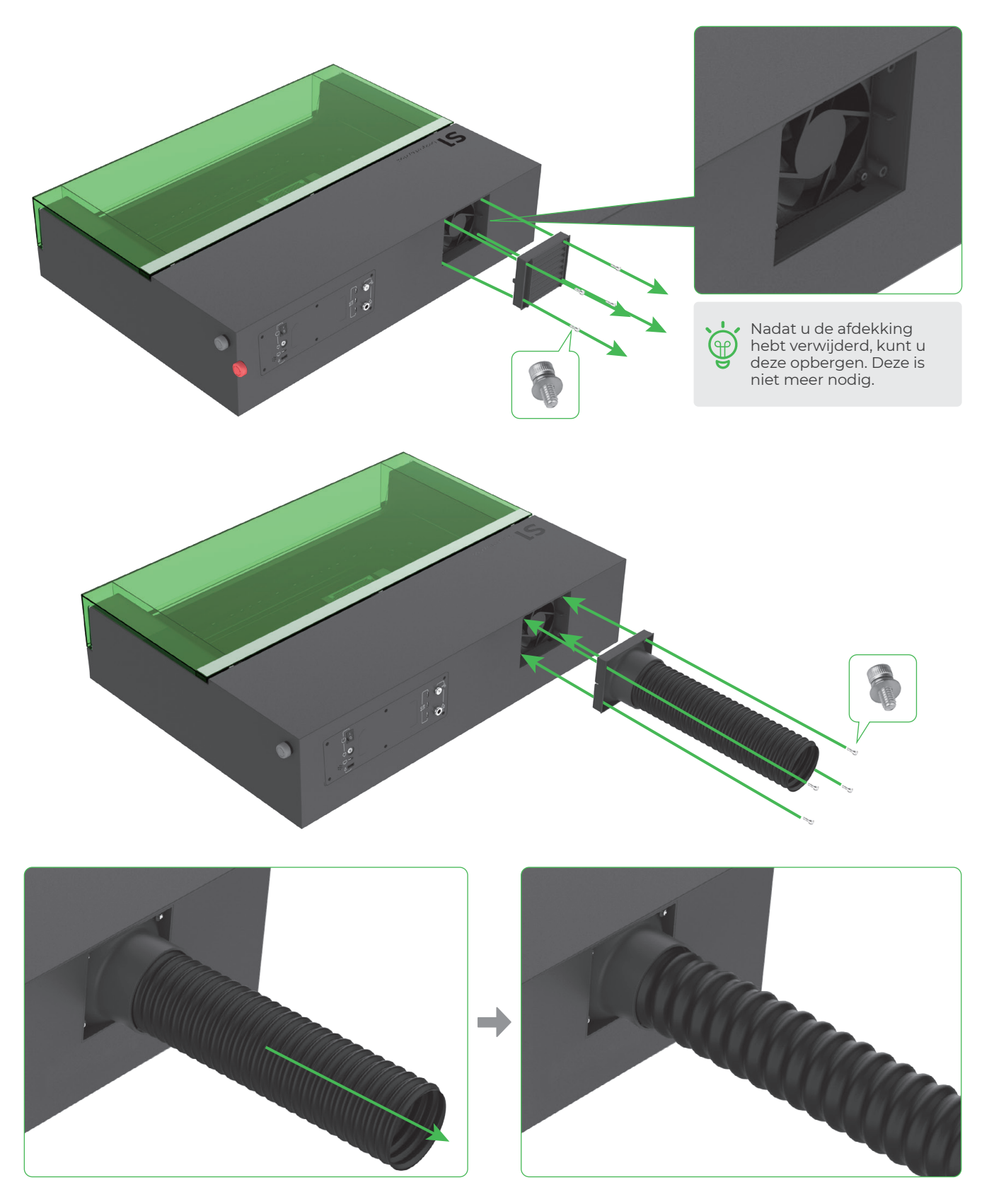

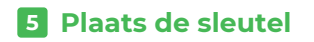

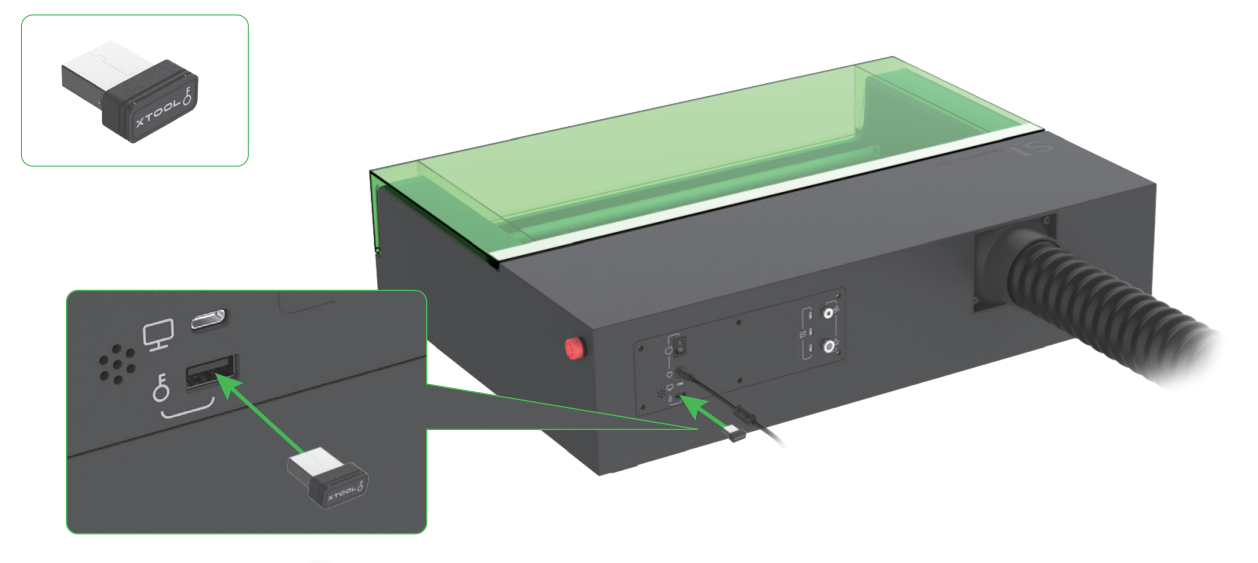

**Controleer en zorg ervoor dat de noodstopschakelaar niet is ingedrukt**

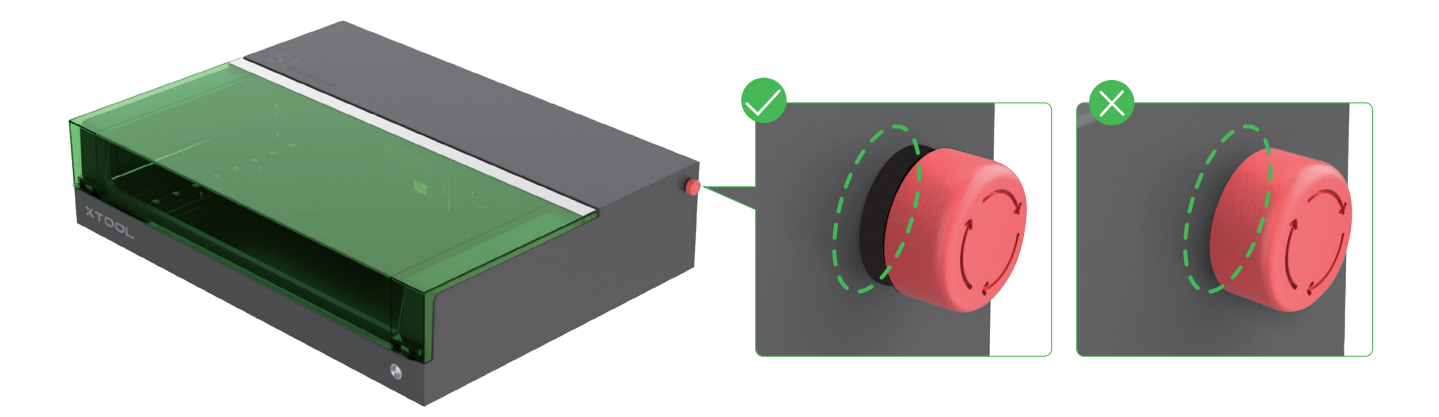

**Aansluiten op een voeding**

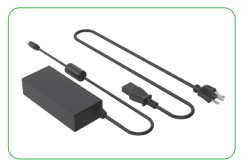

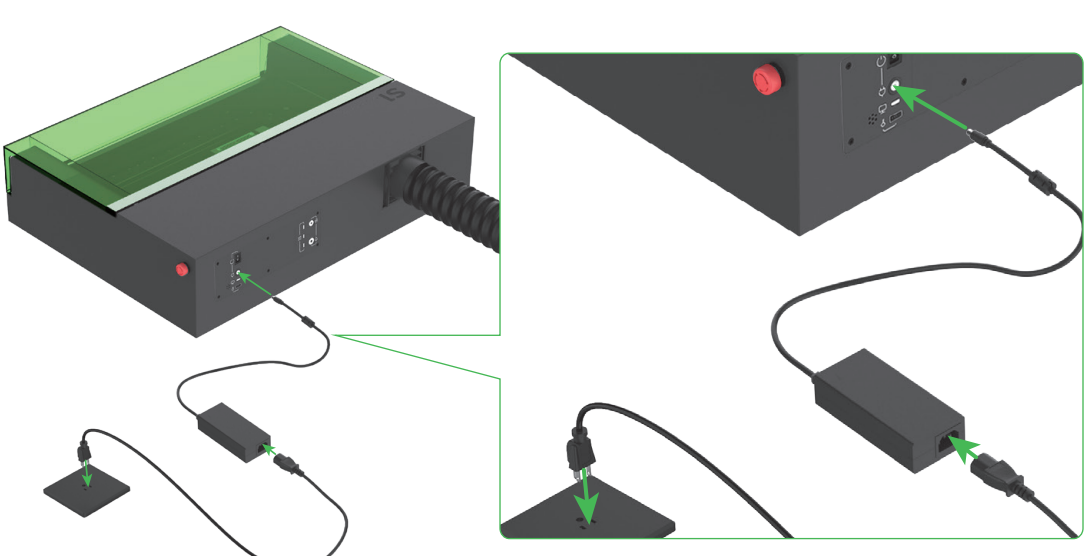

# **Gebruik van xTool S1**

### <span id="page-8-0"></span>**Voor computers**

1 **Sluit xTool S1 aan op een computer en schakel het apparaat in.**

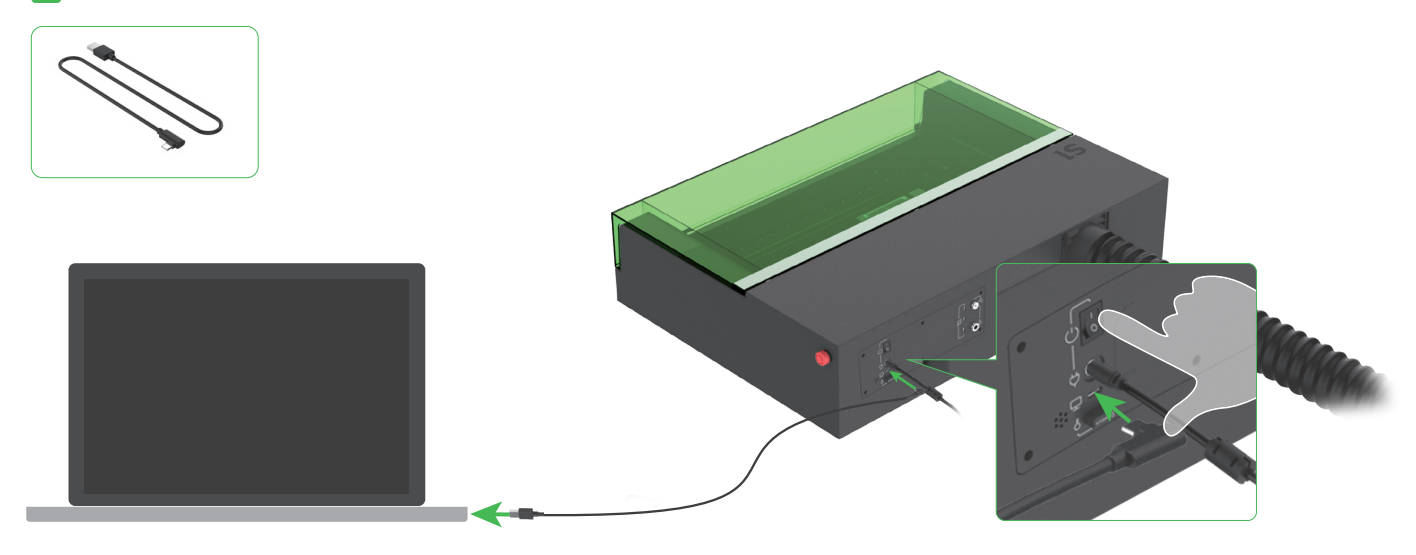

2 **Download en installeer de gratis xTool Creative Space (XCS) of LightBurn de betaalde software van derden.**

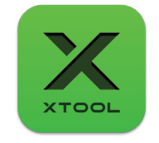

xTool Creative Space

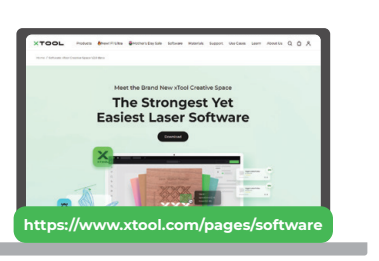

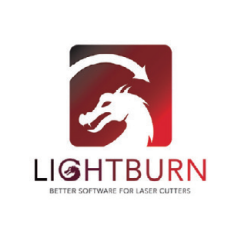

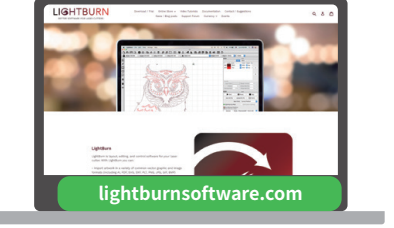

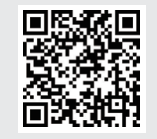

Scan de QR-code of ga naar **https://support.xtool.com/product/24** voor meer informatie over het gebruik van de software om xTool S1 te bedienen voor materiaalverwerking.

### **Voor mobiele apparaten**

**Scan de QR-code of zoek naar xTool Creative Space bij Google Play of App Store of ga naar https://www.xtool.com/pages/software om de app te downloaden en te installeren.**

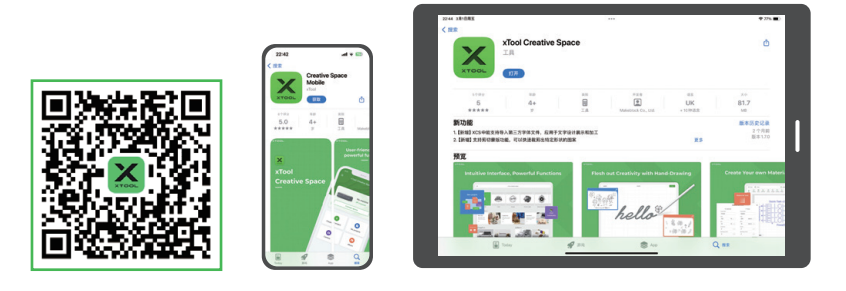

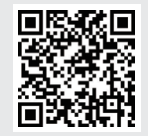

Scan de QR-code of ga naar **https://support.xtool.com/product/24** voor meer informatie over het gebruik van de software om xTool S1 te bedienen voor materiaalverwerking.

# **Voorbeeldprojecten**

<span id="page-9-0"></span>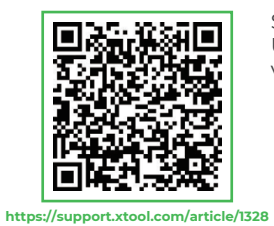

Scan de QR-code voor voorbeeldprojecten en startgidsen. U kunt ook naar **https://support.xtool.com/product/24** gaan en ga naar **Try Some Projects** voor

voorbeeldprojecten en tutorials.

ï xTool S1 wordt  $\widetilde{\mathbb{G}}$ geleverd met een materiaalpakket zodat ਚ u aan uw creatie kunt beginnen.

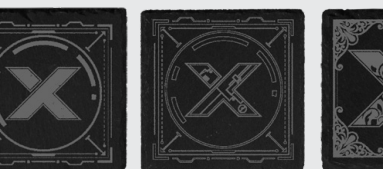

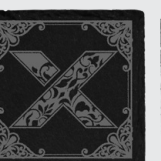

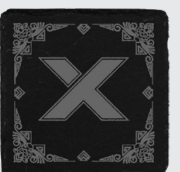

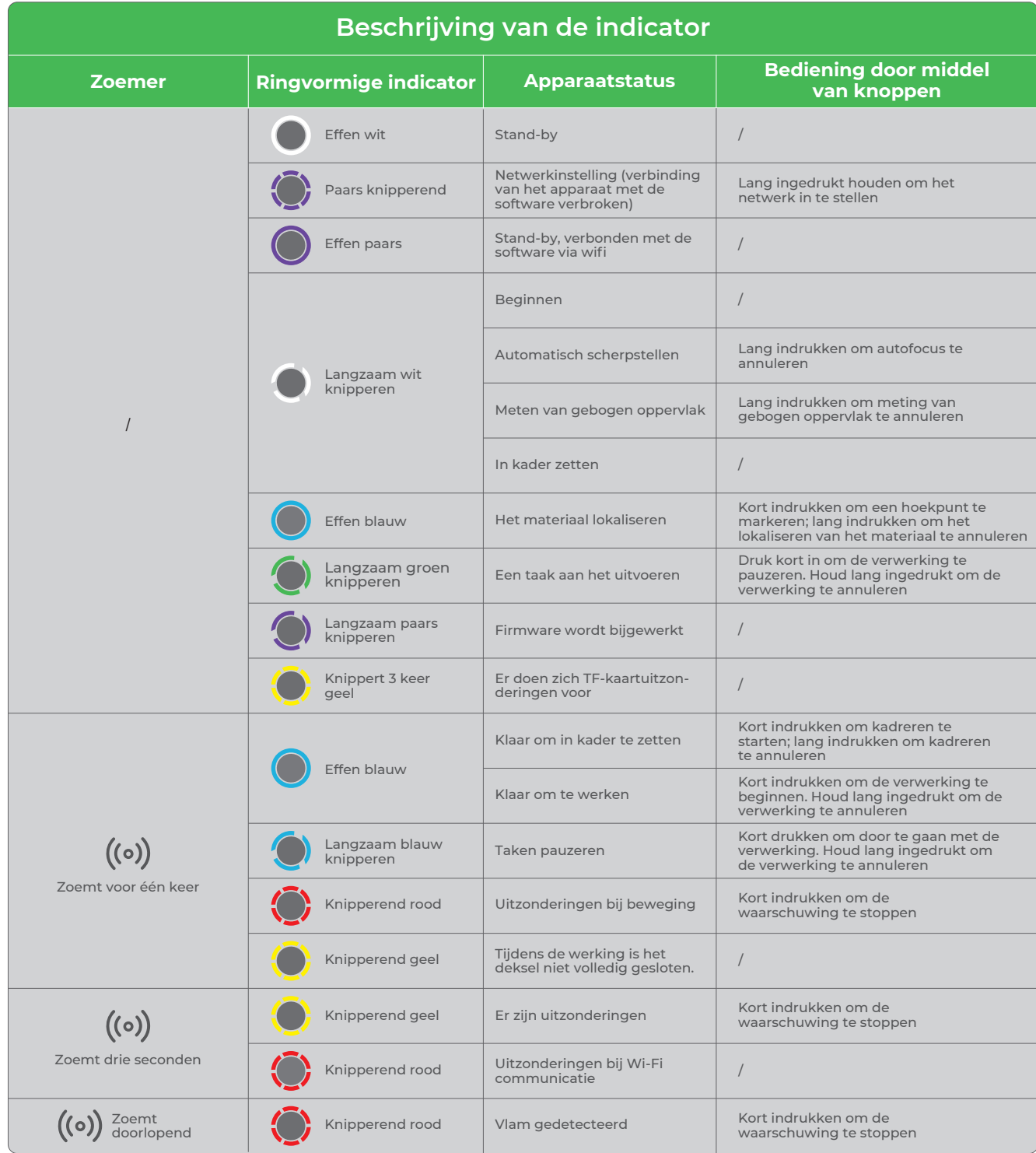

### **Kennis over onderdelen en accessoires**

### <span id="page-10-0"></span>**1 Sleutel voor toegangscontrole**

Bij lasermachines is de sleutel een fysiek beveiligingsapparaat dat wordt gebruikt om de toegang tot de verwerking te regelen. U moet deze in de machine aanbrengen om verwerking en dergelijke functies mogelijk te maken. Om te voorkomen dat anderen zonder uw toestemming de machine gebruiken, kunt u de sleutel verwijderen. Verwerking en dergelijke functies zijn dan niet mogelijk.

# **Waarschuwingen**

■ Bewaar de sleutel zorgvuldig. Als u het apparaat niet gebruikt, verwijder dan de sleutel en bewaar deze, ter voorkoming van verlies of diefstal, op een veilige plaats. Laat alleen geautoriseerde mensen de sleutel in hun bezit hebben en gebruiken.

■ Controleer regelmatig. Controleer de status van de sleutel regelmatig. Als deze niet goed in de machine aangebracht kan worden, repareer of vervang deze dan onmiddellijk.

■ Volg de bij gebruik van een lasermachine de bedieningsinstructies. Gebruik de sleutel om de laserverwerkingsfuncties desgewenst te vergrendelen of ontgrendelen.

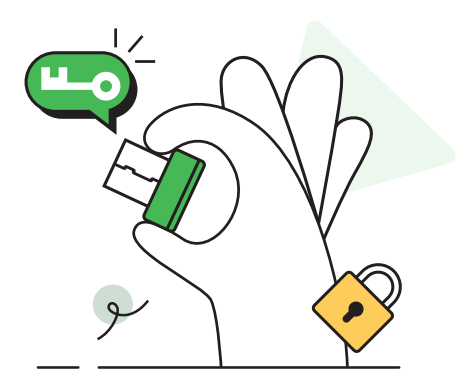

### **2 Noodstopschakelaar**

Noodstopschakelaars zijn in mechanische apparatuur zeer belangrijke veiligheidsvoorzieningen. Een noodstopschakelaar onderbreekt in geval van nood de stroomtoevoer van een machine en beschermt zo operator en machine.

Over het algemeen zijn het rode knoppen en op sommige staat "STOP" om operators te waarschuwen. Ze kunnen de vorm hebben van een paddenstoel of een cilinder en sommige zijn voorzien van leds hebben om op te vallen.

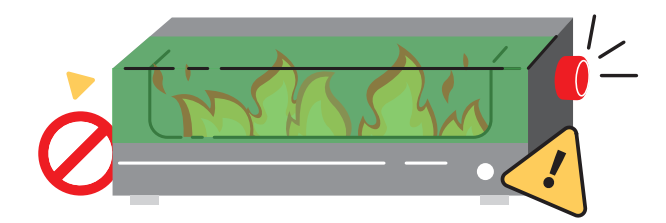

### **Gebruik van noodstopschakelaars**

- Druk de schakelaar in geval van nood even hard in om de stroomtoevoer naar de machine af te sluiten.
- Draai de knop ongeveer 45° naar rechts om deze te ontgrendelen en start de machine vervolgens opnieuw.

### **3 Laserveiligheidsbril**

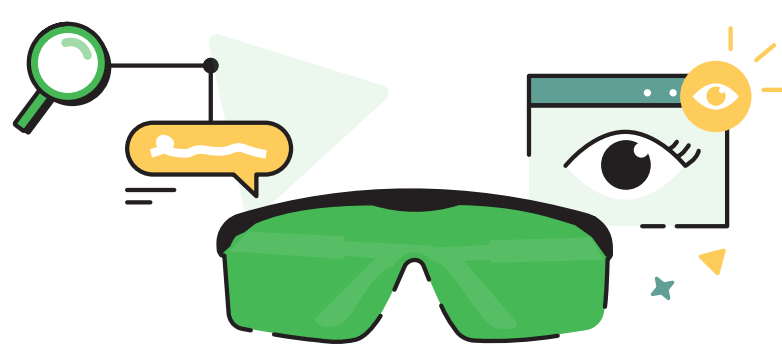

Laserveiligheidsbrillen zijn ontworpen om schade door laserstraling aan de ogen te voorkomen of te minimaliseren. Laserstralen hebben een hoge energie. Menselijke ogen zijn erg gevoelig voor laserstralen, vooral het netvlies en andere weefsels. Ze kunnen laserstralen van verschillende golflengten absorberen. Daarom is de schadedrempel van laserstralen voor oogweefsel veel lager dan voor andere organen en is het maculaire gebied van ogen bijzonder gevoelig.

Met een speciaal optisch ontwerp kan een laserveiligheidsbril laserstralen reflecteren of absorberen, waardoor directe blootstelling van de ogen aan laserstralen wordt voorkomen en schade aan ogen door laserstralen wordt voorkomen of geminimaliseerd.

Let op: zelfs met de veiligheidsbril mag je niet rechtstreeks in laserstralen kijken. Rechtstreeks in de laserstralen kijken kan onomkeerbare en permanente oogschade veroorzaken.

Sommige lasermachines zijn uitgerust met beschermende behuizingen en vergrendelingen om te voldoen aan de normen voor Klasse 1 lasermachines, die zonder veiligheidsbril gebruikt kunnen worden. Voor Klasse 4 lasermachines moet je een laserveiligheidsbril dragen en andere veiligheidsinstructies volgen.

### **4 Uitlaatventilator**

#### **De uitlaatventilator schoonmaken kan:**

■ De koelefficiëntie op peil houden: Of de uitlaatventilator schoon is, heeft invloed op de rotatiesnelheid en het koelingseffect. Als er zich te veel stof en vuil in de afzuigventilator heeft opgehoopt, belemmert dit de luchtstroom en vermindert de efficiëntie van de warmteafvoer.

■ Systeemstabiliteit handhaven: Door de afzuigventilator schoon te houden en naar behoren te laten werken, blijft de stabiliteit van het thermisch managementsysteem in de lasermodule gehandhaafd en wordt voorkomen dat de lasermodule achteruit gaat of defect raakt door problemen met de warmteafvoer.

■ De levensduur verlengen: Door de uitlaatventilator schoon te houden, voorkomt u dat deze te snel beschadigd raakt. Stof en vuil kunnen de uitlaatventilator ongelijk laten draaien, de slijtage vergroten en de levensduur verkorten.

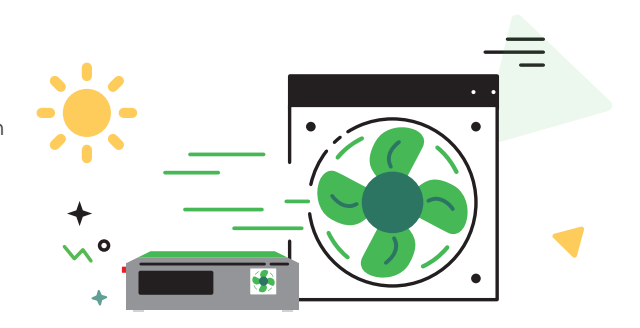

Als de rookafvoer tijdens de verwerking vertraagt, heeft de afzuigventilator mogelijk te veel stof opgehoopt.  $\circledast$ Maak deze dan meteen schoon.

#### **Reingingsstappen**

**1** Schakel de machine uit en verwijder het rooster of de rookafvoerpijp van de machine.

2 Reinig de uitlaatventilator met een tissue of een met schoon water of alcohol bevochtigd wattenstaafje.

 Breng het rooster of de rookafvoerpijp weer aan op de machine. Anders kunnen lasers naar buiten schijnen 3 en u kunt uw handen bezeren als u dan de ventilator aanraakt.

### **5 Luchthulpset**

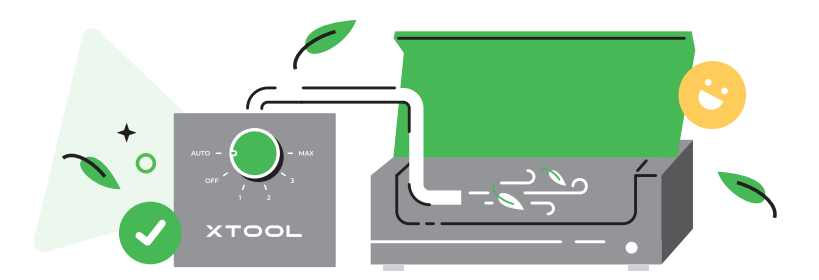

Een lucht-hulpset zuigt lucht aan en blaast deze via een luchtbuis in een lasermachine. De luchtstroom kan worden aangepast. Over het algemeen wordt een kleine luchtstroom gebruikt om het verwerkingsgebied te reinigen en het verwerkte materiaaldeel af te koelen tijdens het lasergraveren. Een grote luchtstroom wordt gebruikt bij het lasersnijden, niet alleen voor het schoonmaken en koelen, maar ook voor het afvoeren van rook en het wegblazen van restmateriaal.

Voor betere verwerkingsresultaten adviseren we u een lucht-hulpset gebruiken. Ga naar **https://www.xtool.com** om een lucht-hulpset aan te schaffen.

### ■ **Verwerkingsgedeelte reinigen**

Als een laserstraal met hoge energiedensiteit een materiaal raakt, kan er rook, stof en gruis ontstaan. De luchtstroom die door de lucht-hulpset wordt gegenereerd, kan dit alles verspreiden en zo het verwerkingsgebied schoon houden wat weer de verwerkingsefficiëntie en de verwerkingsresultaten verbetert.

#### ■ **Het verwerkte materiaalgedeelte afkoelen**

Als een laserstraal met hoge energiedensiteit een materiaal raakt, stijgt de temperatuur van het verwerkte materiaalgedeelte snel. Het materiaal kan vervormen, smelten, scheuren of verschroeien. De luchtstroom die door de lucht-hulpset wordt gegenereerd, kan een deel van de hitte wegblazen om materiële schade te voorkomen en zo de verwerkingsefficiëntie en de verwerkingsresultaten, stabiliteit en resultaten verbeteren.

#### ■ **Rookafvoer bevorderen**

Tijdens het lasersnijden van bepaalde materialen kunnen schadelijke rook of dampen worden geproduceerd. De grote luchtstroom die door de lucht-hulpset wordt gegenereerd, helpt om een en ander van de machine af te voeren, zodat de werkomgeving veilig blijft.

#### ■ **Restanten wegblazen**

Tijdens het lasersnijden van dikke of harde materialen kan de grote luchtstroom die door de lucht-hulpset wordt gegenereerd resten uit de sneden blazen, waardoor deze gladder en nauwkeuriger worden.

### **6 Lensbescherming**

Laserbewerking produceert vaak een grote hoeveelheid rook. Hierdoor kan de lensbeschermer vuil worden of de spuitmond geblokkeerd raken. Als u de lasermodule niet bijtijds reinigt, kan het laservermogen afnemen en de lasermodule beschadigd raken.

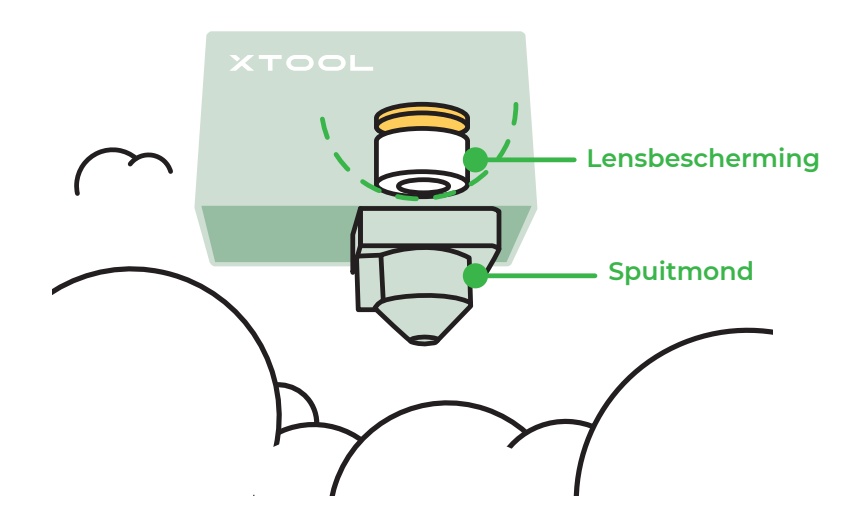

#### **Onderhoud**

■ Voorkom krassen. Het oppervlak van de lensbeschermer is kwetsbaar en krast gemakkelijk. Wees zeer voorzichtig als u de lensbescherming installeert, vervangt of reinigt. En voorkom, dat scherpe voorwerpen met de bescherming in contact komen.

■ Let op de omgeving waarin u werkt. Slechte omgevingsomstandigheden kunnen de veroudering en beschadiging van de lensbescherming versnellen. Houd daarom de binnenkant van de machine droog zonder stof en bijtende gassen en zorg ervoor dat de uitlaatventilator goed werkt.

■ Controleer de lensbescherming regelmatig. Zorg ervoor dat de lensbescherming stevig op zijn plaats zit. Pas onmiddellijk aan en breng opnieuw aan als deze los zit of in het ongerede is.

■ Regelmatig reinigen. In de lensbescherming kunnen zich stof, vuil of andere onzuiverheden ophopen die de lasertransmissiesnelheid verminderen. U moet deze regelmatig reinigen.

■ Regelmatig vervangen. Overmatige slijtage kan de transmissiesnelheid van de lensbescherming verminderen en ook storingen in de machine veroorzaken. U moet deze, afhankelijk van het gebruik van het apparaat en de slijtage van de lensbescherming, regelmatig vervangen.

#### **Reiniging**

Houd het volgende gereed: Reinigingsmiddel (alcohol, watervrije aceton enzovoorts). Reinigingshulpmiddelen (pluisvrije doek, speciaal veegdoekje enzovoorts)

#### **Stappen**

- **1** Schakel de machine uit en haal de lasermodule uit de machine.
- 2 Haal de spuitmond de lasermodule.
- **3** Reinig de lensbescherming en spuitmond een voor een met een pluisvrije, met alcohol bevochtigde doek.

#### **Frequentie**

- 10 W lasermodule: om de 4 bedrijfsuren reinigen
- 20 W lasermodule: om de 4 bedrijfsuren reinigen
- 40 W lasermodule: om de 1 bedrijfsuren reinigen

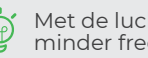

Met de luchthulpset kunt u de lasermodule minder frequent reinigen.

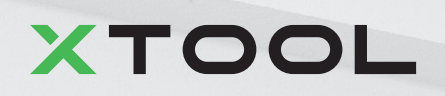